PF391P-P-AESPLLW-ENG 11/19/07 4:34 PM Page 1

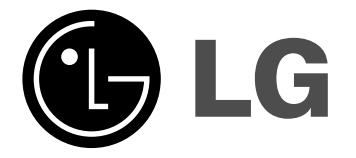

**ENGLISH**

**PF391**

 $\mathbb{R}$ 

P/NO : MFL42173804(R1)

### **Safety Precaution**

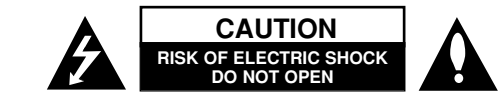

**CAUTION:** TO REDUCE THE RISK OF ELECTRIC SHOCK. DO NOT REMOVE COVER (OR BACK). NO USER-SERVICEABLE PARTS INSIDE. REFER SERVIC-ING TO QUALIFIED SERVICE PERSONNEL.

This lightning flash with arrowhead symbol within an equilateral triangle is intended to alert the user to the presence of uninsulated dangerous voltage within the product's enclosure that may be of sufficient magnitude to constitute a risk of electric shock to persons.

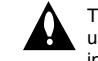

**Z** 

**2**

The exclamation point within an equilateral triangle is intended to alert the user to the presence of important operating and maintenance (servicing) instructions in the literature accompanying the product.

**WARNING:** TO PREVENT FIRE OR ELECTRIC SHOCK HAZARD, DO NOT EXPOSE THIS PRODUCT TO RAIN OR MOISTURE.

**WARNING:** Do not install this equipment in a confined space such as a book case or similar unit.

**CAUTION:** Do not block any ventilation openings. Install in accordance with the manufacturer's instructions. Slots and openings in the cabinet are provided for ventilation and to ensure reliable operation of the product and to protect it from over heating. The openings should be never be blocked by placing the product on a bed, sofa, rug or other similar surface. This product should not be placed in a built-in installation such as a bookcase or rack unless proper ventilation is provided or the manufacturer's instruction has been adhered to.

**CAUTION:** The apparatus should not be exposed to water (dripping or splashing) and no objects filled with liquids, such as vases, should be placed on the apparatus.

#### **CAUTION concerning the Power Cord Most appliances recommend they be placed upon a dedicated circuit;**

That is, a single outlet circuit which powers only that appliance and has no additional outlets or branch circuits. Check the specification page of this owner's manual to be certain.Do not overload wall outlets. Overloaded wall outlets, loose or damaged wall outlets, extension cords, frayed power cords, or damaged or cracked wire insulation are dangerous. Any of these conditions could result in electric shock or fire. Periodically examine the cord of your appliance, and if its appearance indicates damage or deterioration, unplug it, discontinue use of the appliance, and have the cord replaced with an exact replacement part by an authorized service center. Protect the power cord from physical or mechanical abuse, such as being twisted, kinked, pinched, closed in a door, or walked upon. Pay particular attention to plugs, wall outlets, and the point where the cord exits the appliance.

To disconnect power from the mains, pull out the mains cord plug. When installing the product, ensure that the plug is easily accessible.

#### **Disposal of your old appliance**

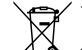

1. When this crossed-out wheeled bin symbol is attached to a product it

- means the product is covered by the European Directive 2002/96/EC.  $\sqrt{\phantom{a}}$  2. All electrical and electronic products should be disposed of separately from
	- the municipal waste stream via designated collection facilities appointed by the government or the local authorities.
	- 3. The correct disposal of your old appliance will help prevent potential negative consequences for the environment and human health.
	- 4. For more detailed information about disposal of your old appliance, please contact your city office, waste disposal service or the shop where you purchased the product.

**This product is manufactured to comply with the EEC DIRECTIVE**  $\epsilon$ **2004/108/EC, and 2006/95/EC.**

#### **Contents**

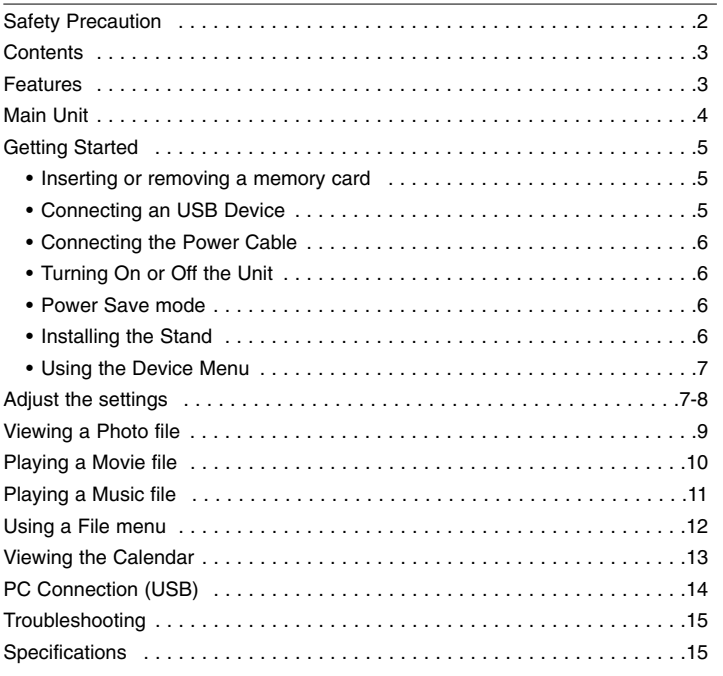

#### **Features**

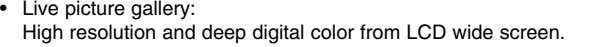

- Easy power save mode: Better 1 second power save mode than 15 seconds power off and on.
- Portable digital album: Share your memories with built-in battery for easy mobility
- Plug-in viewer: Easy viewing photos via memory card slot and USB port
- 2,000 photo storage: 2,000 precious memories with 256MB built-in flash memory
- Digital calendar & alarm clock: For your efficient date and time scheduling
- Convenient photo explorer: Coolest interface navigation for easiest access to your memory

**3**

• Premium interior decorator 3 different changeable faceplate to suit various interior

## **Main Unit**

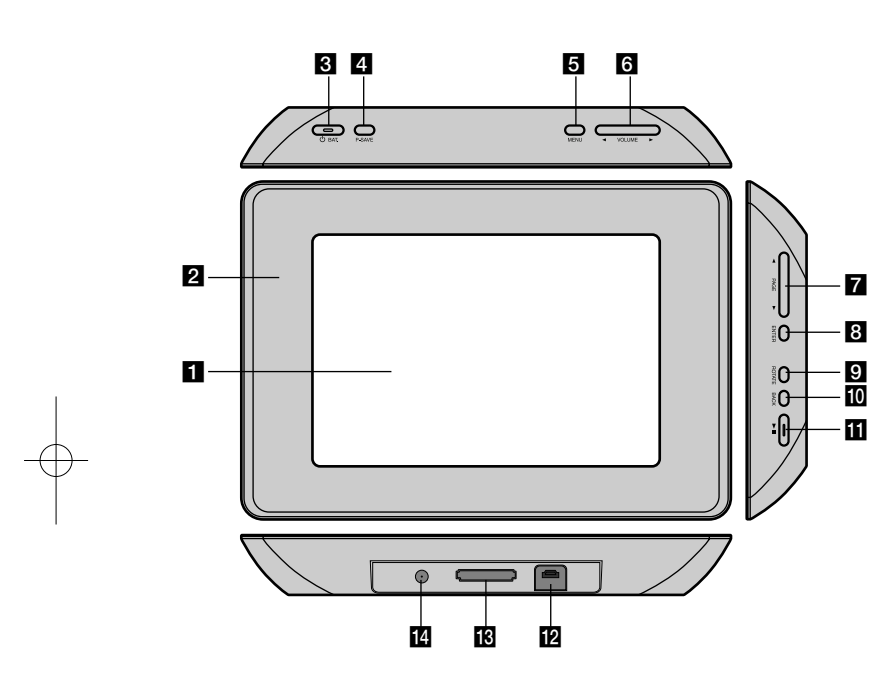

#### $\Pi$  LCD screen

#### **2** Faceplate (interchangeable)

Four edges of the faceplate are magnetic, so that the faceplate can easily be attached or detached.

### **B**  $\bigcirc$  BAT. (Power button and Battery indicator)

Turns the unit ON or OFF and indicates the battery status. The indicator lights in red during charging the battery. The indicator lights in green when battery is full.

#### d **P-SAVE (Power Save)**

Accesses or exits the power save mode.

#### **6** MENU

Accesses or exits the option menu.

#### **6** < VOLUME **D**

Adjusts the volume of the unit. To adjust the volume, press and hold **VOLUME (◀ or ▶)** during playback of the movie or music file. Left and Right buttons for selecting an item on the menu.

#### $\blacksquare$  **4 PAGE**  $\blacktriangleright$

Press and hold for 2 seconds to move to the previous or next page on the [Photo], [Movie] or [Music] menu. Up and Down buttons for selecting an item on the menu.

#### **8** ENTER

Selects an option or executes a command.

#### **R** ROTATE

Rotates the photo in full screen counterclockwise.

#### **10 BACK**

Returns to a previous menu or screen.

### $E \rightarrow 0$

Starts playback. Press to pause playback; press again to restart.

#### **L2** USB connector Connect the supplied USB adapter cable then connect an USB device.

**18** Memory card slot Insert a memory card (SD, MMC or MS).

#### **14** DC 12V IN

Connect the supplied AC adapter.

## **Getting Started**

#### **Inserting or removing a memory card**

Insert a memory card to the memory card slot on the unit.

To withdraw the memory card from the slot, press on the center of the memory card then withdraw it carefully.

#### **Card useable on this unit**

- Secure Digital Card (SD)
- Multi Media Card (MMC)
- Memory Stick (MS)
- Compatible with: FAT 12, FAT 16, or FAT 32
- Only use the memory cards recommended above.
- The card will only fit in one direction; do not force it. The card should fit snugly when properly inserted.
- Any memory card may not be available on the unit.
- Do not extract the memory card in operating (play, copy, etc.).

#### **Regarding Write Protect**

For cards that have a write protect switch, it will not be possible to write, erase or format the card if the switch is on.

#### **Connecting an USB Device**

Connect the small end of the USB adapter cable to the USB port on the unit. Connect an USB Device and the USB adapter. Use an USB cable, if you need.

- This unit supports only USB Device with FAT16 or FAT32 format.
- Do not extract the USB Device during operation (play, copy, etc.).
- USB Device: USB Device that support USB 1.1 and USB 2.0. (For example: USB Flash Drive, Memory Card Reader, Digital Camera, etc.)
- An USB Device which requires additional program installation when you have connected it to a PC, is not supported.

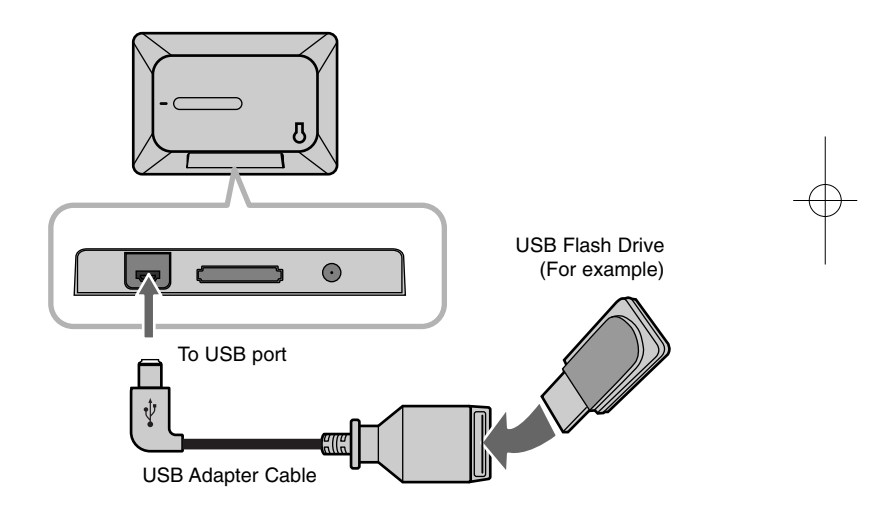

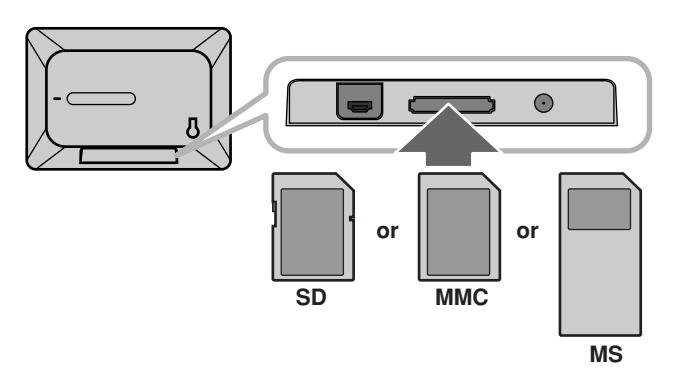

#### **Connecting the Power Cable**

Connect the supplied power cable from the unit to a power outlet.

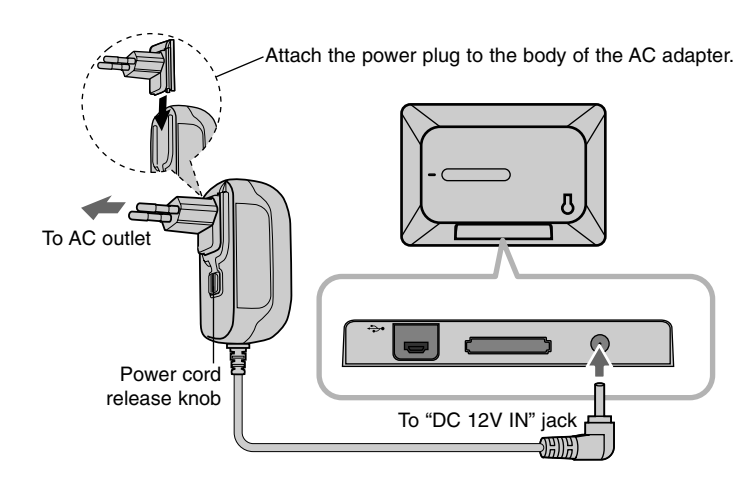

#### **Turning On or Off the Unit**

To turn on the unit, press and hold  $\bigcirc$  **BAT.** for 2 seconds. The demonstration slideshow will start and then the [Device Menu] will appear. Press any button to skip the demonstration slideshow. The demonstration photos are located in the internal memory, and you cannot change or delete them. Press  $\circlearrowleft$  **BAT.** again to turn off the unit.

#### **Power Save mode**

You can set up the unit into an economic power save mode. Press **P-SAVE** and the LCD screen is turned off. To exit the power save mode, press **P-SAVE** or  $\bigcirc$  **BAT**.

#### **Installing the Stand**

Attach the detachable stand on the back of the unit as below.

#### **AC adapter**

**6**

- This AC adapter operates on 100-240V~ 1A 50/60Hz.
- Contact an electrical parts distributor for assistance in selecting a suitable AC plug adapter or AC cord set.
- Manufactured by WANLIDA GROUP CO., LTD

#### **Rechargeable battery**

- Its internal rechargeable battery provides you with the freedom to pass it around and play the files without the power cord.
- The internal rechargeable battery will start charging only when the unit is turned off and the AC adapter is connected to a power outlet.
- The charging is stopped if you turn on the unit.
- The charging will take approximately 2 hour.
- The  $\circlearrowright$  **BAT.** indicator turns red in charging. If the charging is complete, the indicator changes to green color.
- When the remaining time of the battery power is under 10 minutes, "  $\llbracket \swarrow \rrbracket$  " will appear on the screen and the  $\bigcirc$  **BAT.** indicator flashes.

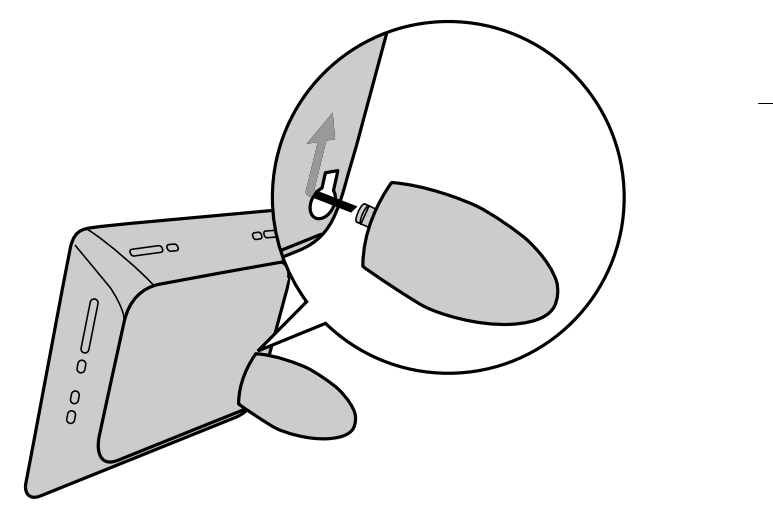

#### **Using the Device Menu**

The Device Menu will appear when the unit is turned on and you can display the Device Menu by pressing **BACK** repeatedly.

Use ◀ VOLUME ▶ to select an option on the [Device Menu] then press **ENTER.**

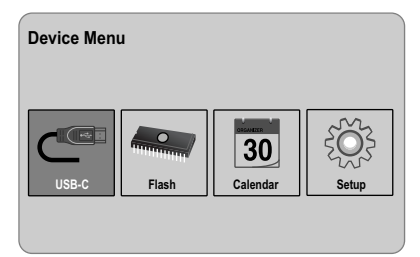

**• USB-C ..... USB-Z**

You can play a file(s) in the connected USB device.

**• SD/MMC/MS**

You can play a file(s) in the external memory card.

**• Flash**

You can play a file(s) in the internal memory card.

**• Calendar**

You can view the current date, clock and alarm information through calendar screen.

**• Setup**

You can change the settings of the unit on the [Setup] menu.

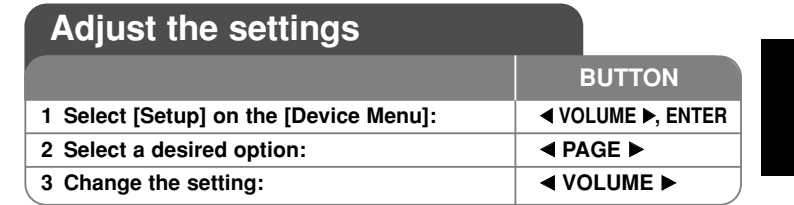

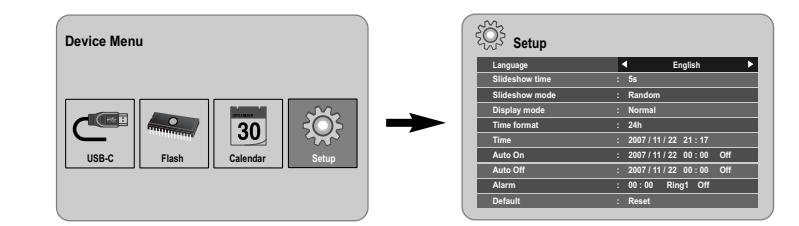

### **Adjust the settings - more you can do**

#### **To display the [Setup] menu**

Use ◀ VOLUME ▶ to select the [Setup] option on the [Device Menu] then press **ENTER**.

#### **[Language]**

Select a language for the Setup menu and on-screen display.

#### **[Slideshow time]**

Specify how long each picture is displayed in a slideshow; 3 seconds, 5 seconds, 15 seconds, 1 minutes, 15 minutes, 1 hour.

#### **[Slideshow mode]**

Specify the transition style between pictures in a slideshow; Random, Fading, Off, Bottom-To-Top, Top-To-Bottom, Left-To-Right, Right-To-Left, Door-Close, Door-Open, Hori-Cross, Verti-Cross.

If you select [Off], the slideshow does not work and the screen is fixed with one picture.

#### **[Display mode]**

Specify the display mode for viewing photo file; Normal, Fit. [Normal]: Retains the original aspect ratio of the image. [Fit]: Optimizes the image to fit the screen

#### **[Time format]**

Specify the time format for displaying the clock ; 12h, 24h [12h]: 12-hour display type with am or pm [24h]: 24-hour display type without am or pm

#### **[Time]**

Specify the time and date of the unit to use the various timer features of the unit.

- 1. Select [Time] option then press **VOLUME** B.
- 2. Enter the necessary information for date and time. **EXA VOLUME ►** (left/right): Moves the cursor to the previous or next column. **EXAGE ►** (up/down): Changes the setting at the current cursor position.
- 3. Press **ENTER** to confirm your setting.

#### **[Auto On]**

**8**

Specify when the unit turns on automatically.

- 1. Select [Auto On] option then press **VOLUME** B.
- 2. Follow step 2 as shown in [Time] above.
- 3. Choose a desired repeat mode; [Off], [Once] or [Everyday]. Select [Off] if you do not use this function.
- 4. Press **ENTER** to confirm your setting.

#### **[Auto Off]**

Specify when the unit turns off automatically.

- 1. Select [Auto Off] option then press **VOLUME** B.
- 2. Follow step 2 as shown in [Time] above.
- 3. Choose a desired repeat mode; [Off], [Once] or [Everyday]. Select [Off] if you do not use this function.
- 4. Press **ENTER** to confirm your setting.

#### **[Alarm]**

Specify the clock for alarm function. If you set the alarm, the unit will be turned on automatically at the alarm time and the alarm will sound. To turn off the alarm sound, press any button on the unit.

- 1. Select [Alarm] option then press **VOLUME** B.
- 2. Enter the necessary information for clock. **EXA VOLUME ►** (left/right): Moves the cursor to the previous or next column. **EXAGE ►** (up/down): Changes the setting at the current cursor position.
- 3. Choose a ring option; [Ring1], [Ring2] or [Ring3]. For example, if you select [Ring2]; Alarm sound (1 min.) → Mute (15 sec.) → Alarm sound (1 min.) → Mute (15 sec.) → Normal mode
- 4. Choose a desired repeat mode; [Off], [Once] or [Everyday]. Select [Off] if you do not use this function. [Off]: Alarm function is not activated. [Once]: Alarm function is activated once after setting the alarm. [Everyday]: Alarm function is activated everyday.
- 5. Press **ENTER** to confirm your setting.

#### **[Default]**

Reset the unit to its original factory settings. Select [Default] option then press **ENTER.**

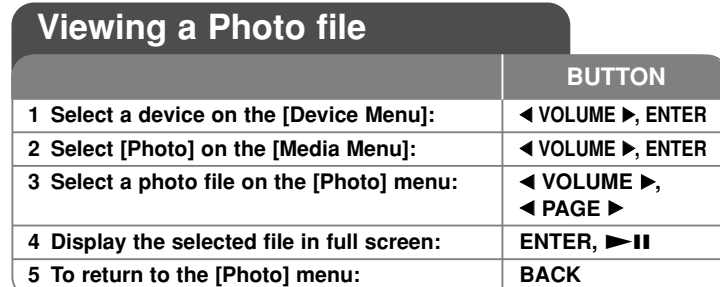

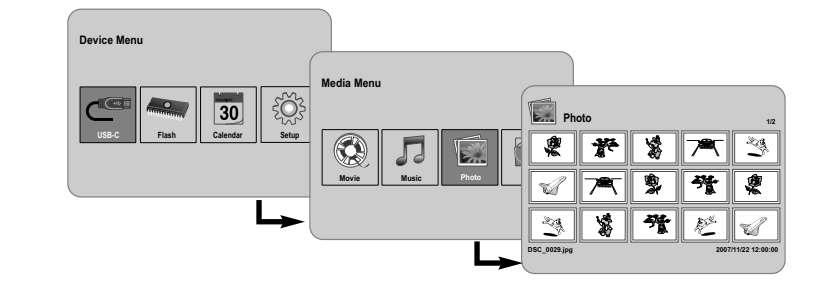

### **Viewing a Photo file - more you can do**

#### **Viewing photo files as a slideshow**

On the [Photo] menu, use **IVOLUME**  and **E PAGE D** to select a photo file then press  $\blacktriangleright$  II to start the slideshow. Press  $\blacktriangleright$  II to pause the slideshow temporarily, press again to exit pause mode.

#### **Options during viewing a photo file in full screen**

You can use various features during viewing a picture in full screen.

- 1. Press **MENU** to display the option menu.
- 2. Use ◀ VOLUME ► and **ENTER** to select an option and execute it.
	- $\mathbb N$  To view the previous photo file.
- $\triangleright$ To start the slideshow.
- **T** To pause the slideshow.
- $\mathbb N$  To view the next photo file.
- To rotate the photo in 90 degrees clockwise. Press **ENTER** repeatedly to select a degrees.
- To stop viewing the photo in full screen and returns to [Photo] menu.
- To enlarge the photo image. Press **ENTER** repeatedly to select a zoom mode or normal mode.
- $\bigcirc$  To switch on or off the clock display.
- To adjust the brightness of the screen. Press **ENTER** and the brightness menu will appear, and use **4 VOLUME b** to adjust the brightness then press **ENTER.**
- You can listen to music during slideshow, if the current media contain music and photo files together. Press **ENTER** and **D** will appear lowerright side of the screen. To exit this function, press **ENTER** again.
- 3. Use **MENU** to exit the option menu.

#### **Photo file requirement**

JPEG file compatibility with this unit is limited as follows:

- File extensions: ".jpg"
- Photo size: Less than 8,000 x 8,000 (W x H) pixel (baseline) Less than 100,000 pixel (progressive)
- Maximum Files/Media: Less than 650 recommended

#### **Notes on JPEG file**

- Lossless compression JPEG image files are not supported.
- Depending on the size and number of the JPEG files, it may take several minutes to read the contents of the media.

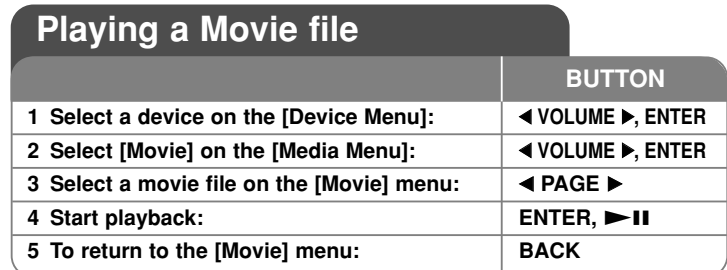

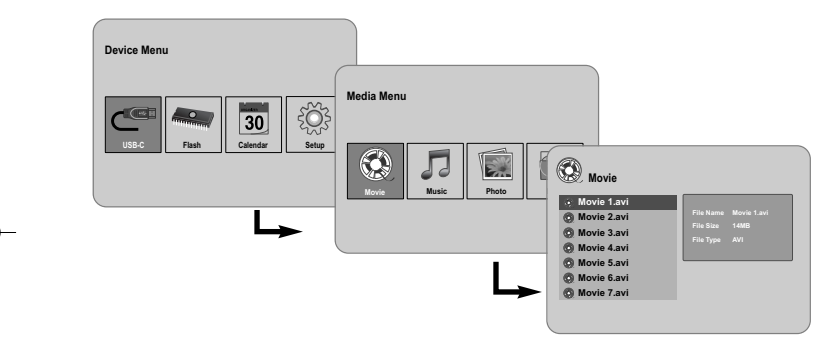

### **Playing a Movie file - more you can do**

#### **Options during playing a movie file**

**10**

You can use various features during playing a movie file.

- 1. Press **MENU** to display the option menu during playback.
- 2. Use ◀ VOLUME ▶ and **ENTER** to select an option and execute it.
	- To return to the beginning of the current file. Press **ENTER** twice briefly to play the previous movie file.
	- $\triangleleft$  To play fast reverse during playback. To change the various playback speed, press **ENTER** repeatedly.

### $\triangleright$  To start playback.

 $\prod$  To pause playback.

 $\blacktriangleright$  To play fast forward during playback. To change the various playback speed, press **ENTER** repeatedly.

- $\mathbb N$  To play the next movie file.
- To stop playback and returns to [Movie] menu.
- $\mathbb G$  To select a repeat mode (TRACK, ALL, OFF).
- To enlarge the video image. Press **ENTER** repeatedly to select a zoom mode or normal mode.
- $\bigcirc$  To switch on or off the clock display.
- To adjust the brightness of the screen. Press **ENTER** and the brightness control menu will appear, and use **4 VOLUME D** to adjust the brightness then press **ENTER**.
- 3. Use **MENU** to exit the option menu.

#### **Movie file requirement**

Movie file compatibility with this unit is limited as follows:

- Available resolution size: 720x576 (W x H) pixel.
- Bit rate: Less than 15 Mbps
- Movie file extensions: ".avi", ".mpg", ".mpeg"
- This unit does not support to display the subtitle of the movie file.
- Playable Codec format: "MPEG1", "MPEG2", "MJPEG"
- Playable Audio format: "MPEG1", "MPEG2", "MPEG3", "PCM"
- "Not Support" will appear on the screen if the movie file is not playable.
- Maximum Files/Media: Less than 650 recommended

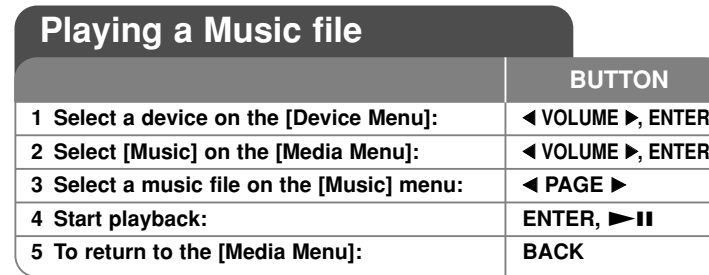

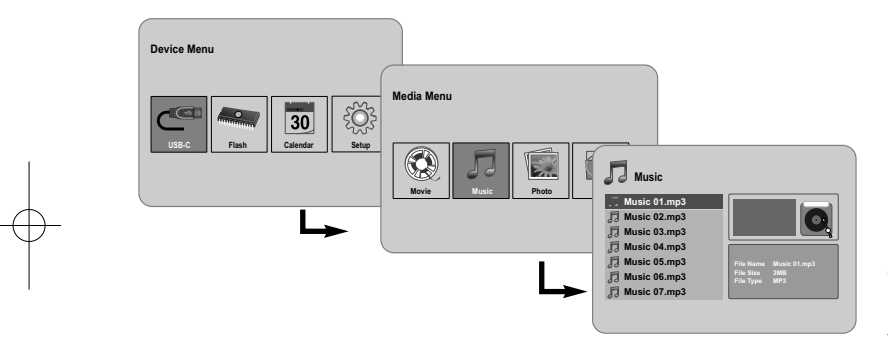

### **Playing a Music file - more you can do**

#### **Options during playing a music file**

You can use various features during playing a music file.

- 1. Press **MENU** to display the option menu during playback.
- 2. Use ◀ VOLUME ▶ and **ENTER** to select an option and execute it.
	- To return to the beginning of the current file. Press **ENTER** twice briefly to play the previous movie file.
	- To play fast reverse during playback. To change the various playback speed, press **ENTER** repeatedly.
	- $\triangleright$  To start playback.
	- $\blacksquare$  To pause playback.
	- $\blacktriangleright$  To play fast forward during playback. To change the various playback speed, press **ENTER** repeatedly.
	- $\mathbb N$  To play the next music file.
	- $\Box$  To stop playback.
	- To select a repeat mode. (TRACK, ALL, OFF)
- 3. Use **MENU** to exit the option menu.

#### **Music file requirement**

- File extensions: ".mp3"
- Sampling frequency: 8 48 kHz (Layer 1, Layer 2, Layer 3, MPEG 2.5), 8 - 96 kHz (PCM)

- Bit rate: 32 448 kbps (Layer 1), 32 384 kbps (Layer 2), 32 - 320 kbps (Layer 3), 8 - 160 kbps (MPEG 2.5)
- Maximum Files/Media: Less than 650 recommended

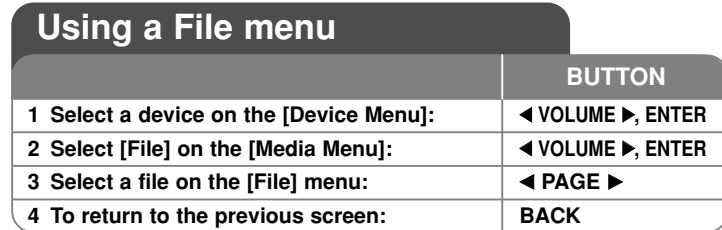

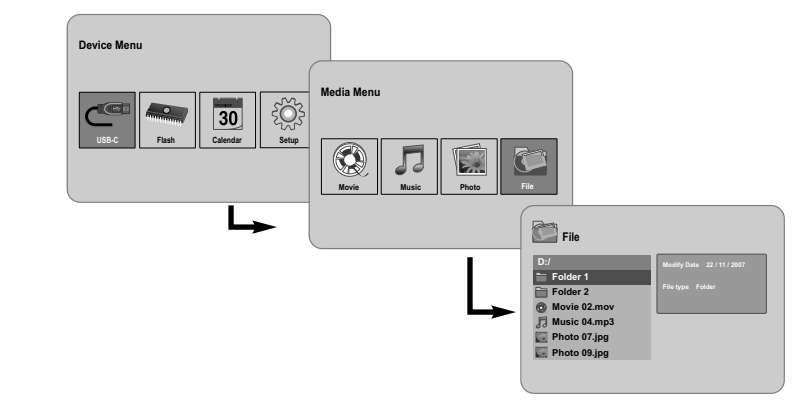

## **Using a File menu - more you can do**

#### **Using [File] menu**

- You can view a list of folders and files in the current media.
- You can delete or copy a file(s) in the current media.

#### **To display a list of subfolders and files**

Use **I PAGE ▶** to select a folder then press **ENTER**. The list of the files and subfolders within the folder. Press **BACK** to move to the upper folder.

#### **To select multiple files on the [File] menu**

You can select not only single file but also multiple files using VOLUME  $\blacktriangleright$ button. Press **VOLUME**  $\triangleright$  at the desired files to select multiple files.

#### **To delete a file(s) using the [File] menu**

- 1. Select a file then press **VOLUME D** and "**D**" appear on the right of the file name.
- 2. Repeat step 1 if you need to select multiple files.
- 3. Press **ENTER** and the option menu will appear.
- 4. Use ◀ **PAGE** ▶ to select [Delete>] option then press **ENTER.** The confirm menu will appear.
- 5. Use ◀ VOLUME ▶ to select [Yes] then press **ENTER** and the file will be deleted from the current media.
- 6. When the deleting is completed, press **ENTER** to finish.

#### **To copy a file(s) from the current media to another media**

- 1. Select a file then press **VOLUME** ► and "►" appear on the right of the file name.
- 2. Repeat step 1 if you need to select multiple files.
- 3. Press **ENTER** and the option menu will appear.
- 4. Use b **PAGE** B to select [Copy >] option then press **ENTER**.
- 5. Use ◀ **PAGE** ▶ to select a media that you would like to copy to. The free space of the selected media will be displayed on the upper-right side of the [File] menu.
- 6. Use ◀ **VOLUME ▶** and ◀ **PAGE** ▶ to select a folder that you would like to copy to.
	- Press **VOLUME** B to move to a subfolder.
	- Press < **VOLUME** to move to a upper folder.
- 7. Press **ENTER.** The files will be copied to the selected media or folder.
- 8. When the copying is completed, press **ENTER** to finish.

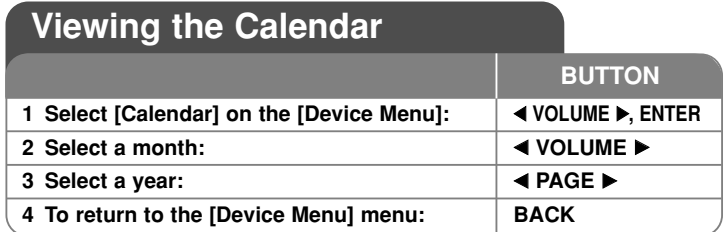

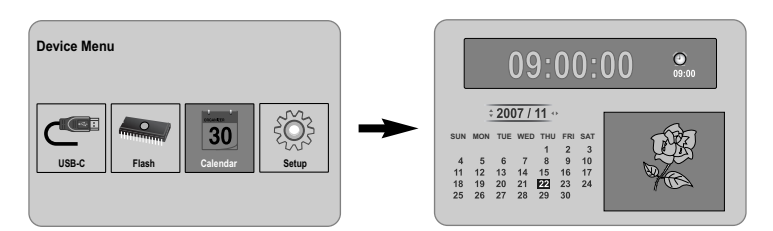

## **Viewing the Calendar - more you can do**

#### **Using [Calendar] menu**

- You can view the current time and date with slideshow.
- You can change the month and year using ◀ VOLUME ▶ and ◀ PAGE ▶.

**13**

• You can view the alarm information.

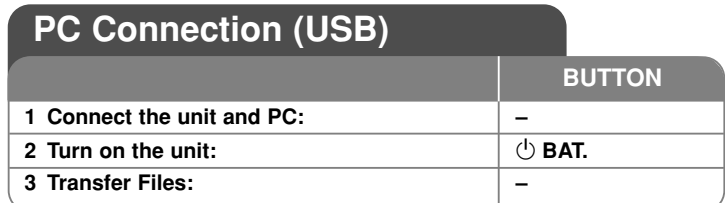

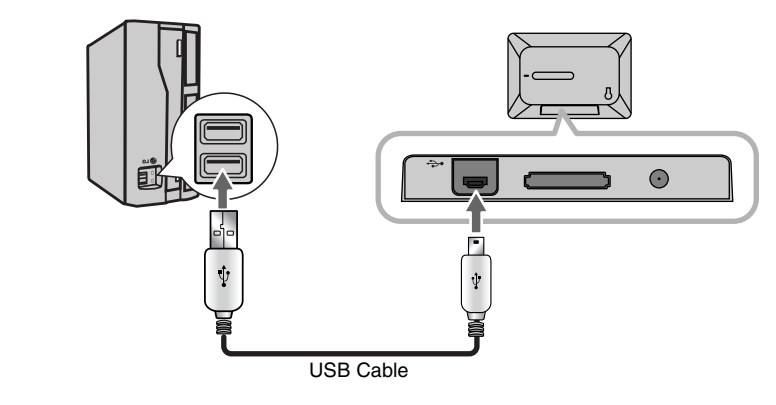

## **PC Connection (USB) - more you can do**

#### **Connecting a PC**

**14**

Connect the unit to your PC using an optional USB cable. Upon connection:

- Your PC will automatically recognize any memory cards installed in the unit. An icon representing your installed memory cards will appear as "PF39 Memory" (Internal memory) and "Removable Disks" (External memory card) when you open "My Computer".
- It may take Windows several minutes to recognize and set up the device the first time it is connected depending on your hardware configuration.
- Plug and Play Support: Windows 2000/ME/XP
- PC monitor image will appear on the screen when the unit is connected to PC and you cannot use any buttons on the unit (Except  $\bigcirc$  **BAT.** and **P-SAVE** buttons).

#### **Transferring Files**

The USB 2.0 High-Speed connection makes it easy to transfer music, video, or photo files (or any other data) quickly between the unit and PC. Simply use the unit as you would a USB Flash Drive using basic operating system commands.

#### **Important Notice:**

- If you need further assistance with transferring files, please refer to your operating system's instruction manual or on-screen help.
- Do not disconnect or otherwise interrupt the unit during transmission this could damage or corrupt the unit's firmware or your files.
- If you want to format the internal memory of the unit using PC, you must format it with FAT file system.

Double-click the "My Computer" icon on your desktop and then double-click the "PF39 Memory" or "Removable Disks" icon that corresponds with the unit's internal or external memory card.

Drag your media files (or other files) to the "PF39 Memory" or "Removable Disks".

• You may choose to use folders/subfolders to organize your media and data.

#### **Disconnecting from a PC**

Disconnect the unit as instructed below to prevent data loss or file/firmware corruption.

- 1. Double-click the green arrow in the task bar located on the lower-right side of the PC screen (Safely Remove Hardware).
- 2. Safely Remove Hardware: Select "USB Mass Storage Device" from the list that appears and then click on "Stop". Stop a Hardware Device: Select "USB Mass Storage Device" from the list that appears and then click on "OK".
- 3. When the "Safe to Remove Hardware" window appears, click the OK button and disconnect the USB cable from the unit and your PC.

## **Troubleshooting Specifications**

#### **The power does not turned on.**

 $\rightarrow$  Ensure that the power cord has been properly connected to the power outlet.

#### **The sound quality of the music is poor.**

- $\rightarrow$  Try playing the file on your PC. If the sound quality is still poor, try downloading the file again or re-encoding the file yourself.
- $\rightarrow$  Ensure that the bit rate of the file is not too low. The higher the bit rate of the file, the better it will sound. Refer to "Music file requirement" on page 11.

#### **Cannot transfer files to the unit from your PC.**

- $\rightarrow$  Ensure that your PC is running a supported operating system.
- $\rightarrow$  Ensure that the USB cable is securely attached to the unit and the PC.
- $\rightarrow$  If you have connected the unit through a USB hub, try connecting the unit directly to your PC.
- $\rightarrow$  Ensure that the capacity of the memory cards installed in the unit.

#### **Cannot select a memory card.**

- $\rightarrow$  Ensure that a memory card has been installed.
- $\rightarrow$  Ensure that the memory card is properly installed.
- $\rightarrow$  Ensure that the memory card is not defective.

#### **Cannot copy files to a target location.**

 $\rightarrow$  Ensure that the target media has enough memory to contain the file.

#### **The unit will not play a music file.**

 $\rightarrow$  Ensure that the file is in a compatible format (MP3). Refer to "Music file requirement" on page 11.

#### **The unit will not play a video file.**

<sup>b</sup> Ensure that the video file is available on the unit. Refer to "Movie file requirement" on page 10.

#### **There is no sound.**

 $\rightarrow$  Ensure that the volume has been set to a reasonable level.

#### **The unit has malfunctioned.**

 $\rightarrow$  Press  $\circlearrowright$  **BAT.** button to turn off the unit then turn the unit back on.

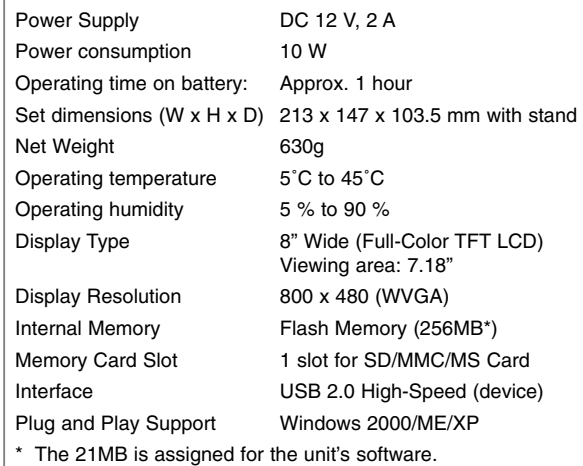

#### **Accessory**

#### • AC Adapter (MPA-630)

- USB Adapter Cable
- USB Cable
- Detachable Stand
- 3 different changeable faceplate
- Designs and specifications are subject to change without prior notice.

PF391P-P-AESPLLW-ENG 11/19/07 4:34 PM Page 16

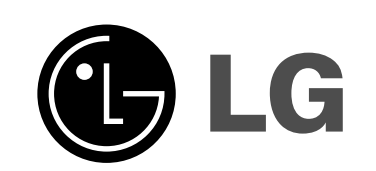

⊕

PF391P-P-AESPLLW-SPA 11/19/07 4:35 PM Page 1

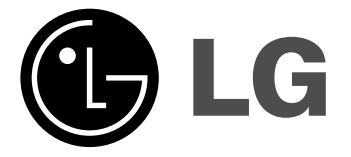

**ESPAÑOL**

# **PF391**

 $\boxtimes$ 

**Lea detenidamente el contenido de esta tarjeta de Garantia.**

P/NO : MFL42173804(R1)

### **Precauciones de seguridad**

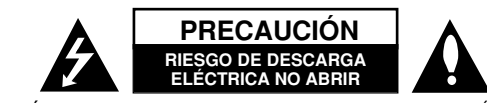

**PRECAUCIÓN:** PARA REDUCIR EL RIESGO DE DESCARGA ELÉCTRICA. NO EXTRAIGA LA TAPA (NI LA PARTE TRASERA). ESTE APARATO NO CONTIENE PIEZAS REPARABLES POR EL USUARIO EN EL INTERIOR. SOLICITE LOS SER-VICIOS DE ASISTENCIA TÉCNICA A PERSONAL DE REPARACIÓN CUALIFICADO.

El símbolo del rayo con punta de flecha dentro de un triángulo equilátero pretende alertar al usuario de la presencia de voltaje peligroso no aislado k7 dentro de la carcasa del producto que puede tener la magnitud suficiente para constituir un riesgo de descarga eléctrica para las personas.

El signo de exclamación dentro de un triángulo equilátero pretende alertar al usuario de la presencia de importantes instrucciones (de servicio) de funcionamiento y mantenimiento en la información que acompaña al producto.

**ADVERTENCIA:** PARA REDUCIR EL RIESGO DE INCENDIO O DESCARGA ELÉCTRICA, NO EXPONGA ESTE PRODUCTO A LA LLUVIA NI A LA HUMEDAD.

**ADVERTENCIA:** No instale el equipo en un espacio reducido, como en una estantería o unidad similar.

**PRECAUCIÓN:** No bloquee las aberturas de ventilación. Instálelo de acuerdo con las instrucciones del fabricante. Las ranuras y aberturas de la carcasa sirven para ventilar y garantizar un funcionamiento seguro del producto, y para protegerlo de un sobrecalentamiento. No deben bloquearse nunca las aberturas colocando el producto sobre una cama, sofá, alfombra o superficie similar. Este producto no debe colocarse en una instalación incorporada, como una estantería o estante, a no ser que exista una ventilación adecuada o se cumpla con las instrucciones del fabricante.

**PRECAUCIÓN:** No deberá exponerse el aparato a agua (goteo o salpicadura), ni colocar sobre el mismo objetos con líquido, como jarrones.

#### **PRECAUCIÓN en cuanto al cable de alimentación Se recomienda colocar la mayoría de los aparatos en un circuito dedicado.**

Es decir, un circuito de salida única que alimenta sólo a ese aparato y que no tiene tomas o circuitos adicionales. Compruebe la página de especificaciones de este manual del propietario para estar seguro. No sobrecargue las tomas de pared. Las tomas de pared sobrecargadas, sueltas o dañadas, los alargadores, los cables de alimentación deshilachados o el aislante agrietado de los cables podrían resultar peligrosos. Cualquiera de estas condiciones podría provocar un incendio o una descarga eléctrica. Examine periódicamente el cable de su aparato y si parece dañado o deteriorado, desenchúfelo, deje de usarlo y solicite al centro de servicio técnico autorizado que lo sustituyan por un nuevo equivalente.

Proteja el cable de alimentación de daños físicos o mecánicos y evite doblarlo, aplastarlo, pellizcarlo o pisarlo con una puerta o caminar sobre él. Ponga especial atención en los enchufes, tomas de pared y el punto por donde el cable sale del aparato.

Para apagar el aparato, desconecte el cable de alimentación. Al instalar el producto, asegúrese de que el enchufe esté accesible.

#### **Eliminación del viejo aparato**

- 1. Si aparece el símbolo de un contenedor de basura tachado en un producto.
	- significa que éste se acoge a la Directiva Europea 2002/96/CE.

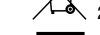

- 2. Todos los productos eléctricos y electrónicos no deben tirarse junto con la basura convencional, sino a través de los puntos de recogida designados por el gobierno o las autoridades locales.
	- 3. La correcta recogida y tratamiento de aparatos viejos contribuye a evitar riesgos potenciales para el medio ambiente y la salud pública.
- 4. Para más información sobre la eliminación de aparatos viejos, póngase en contacto con su ayuntamiento, el servicio de recogida de basuras o el comercio en el que adquirió el producto.

#### **Este producto está fabricado para cumplir con la DIRECTIVA CEE 2004/108/CE y 2006/95/CE.**

#### **Contenido**

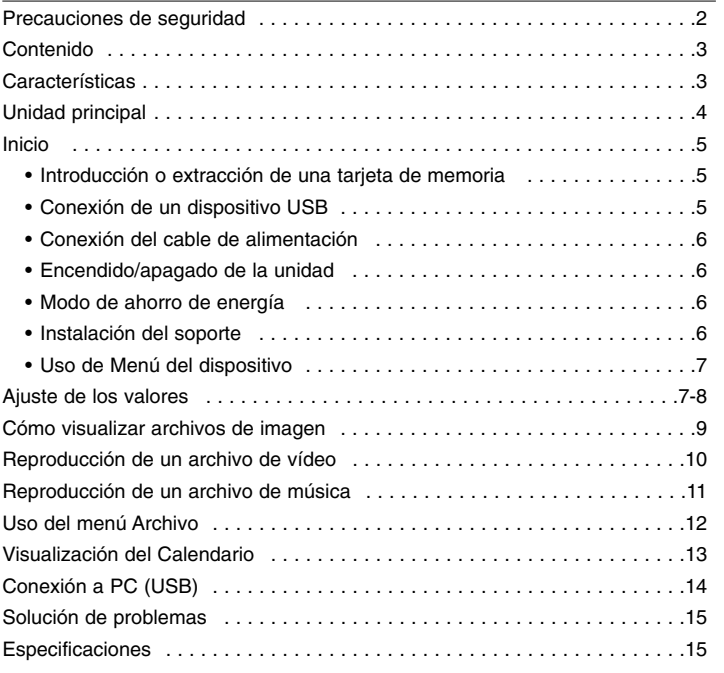

#### **Características**

• Galería de imágenes en vivo: Pantalla panorámica LCD de alta resolución y color digital.

- Modo práctico de ahorro de energía: Mejor modo de ahorro de energía en 1 segundo que encendido/apagado en 15 segundos.
- Álbum digital portátil: Comparta sus recuerdos gracias a la práctica movilidad que ofrece la batería incorporada.
- Visor Plug-in: Visualización práctica de imágenes a través de la ranura de tarjeta de memoria y puerto USB
- Capacidad de almacenamiento para 2.000 fotos: 2.000 increíbles recuerdos en una memoria Flash incorporada de 256 MB
- Calendario digital y despertador: Para una programación eficaz del tiempo
- Sencillo buscador de fotos: Moderna interfaz de navegación para acceder fácilmente a la memoria
- Decorador interior de alta calidad 3 carcasas intercambiables diferentes para adaptarse a varios interiores

## **Unidad principal**

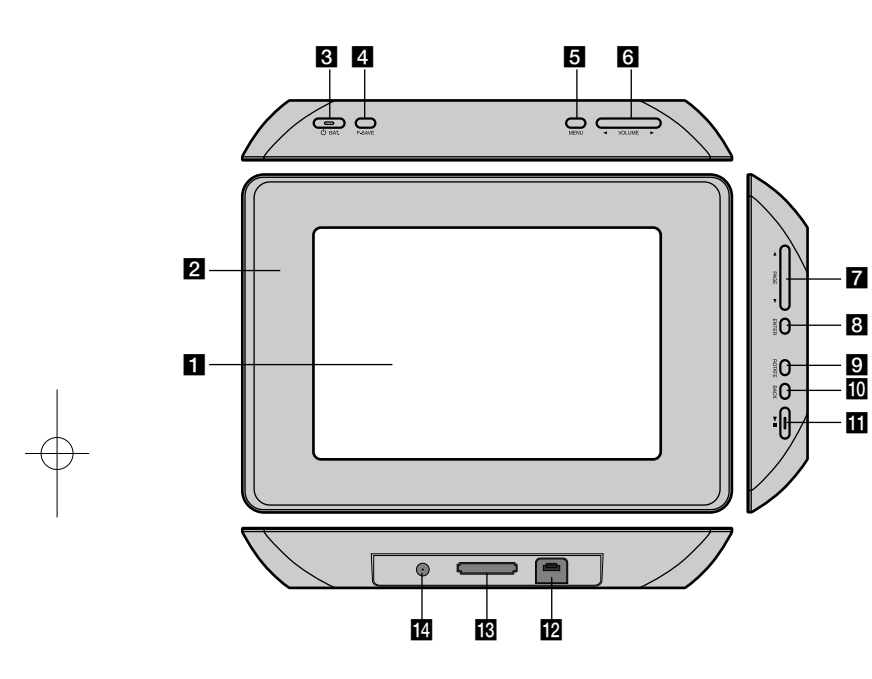

#### $\Pi$  Pantalla LCD

#### **2** Carcasas (intercambiables)

Los cuatro bordes de la placa frontal son magnéticos, pensados para que la placa se pueda (des)montar fácilmente.

#### **c**  $\bigcirc$  BAT. (Botón de encendido e indicador de batería)

Enciende y apaga la unidad y muestra el estado de la batería. El indicador se ilumina de color rojo mientras se carga la batería. El indicador se iluminará en verde cuando la batería esté cargada.

d **P-SAVE (Ahorro de energía)** 

Accede o sale del modo de ahorro de energía.

#### **6** MENU

Accede o sale del menú de opciones.

#### **F**  $\triangleleft$  VOLUME  $\triangleright$

Ajusta el volumen de la unidad. Para ajustar el volumen, mantenga pulsado **VOLUME (◀ o ▶)** en reproducción del archivo de vídeo o de música. Utilice los botones izquierdo y derecho para seleccionar un elemento del menú.

#### g <sup>b</sup> **PAGE** <sup>B</sup>

Mantenga pulsado durante 2 segundos para ir a la página anterior o siguiente del menú [Foto], [Película] o [Música]. Utilice los botones arriba y abajo para seleccionar un elemento del menú.

#### **R** ENTER

Selecciona una opción o ejecuta un comando.

#### **g** ROTATE

Rota la imagen en pantalla completa en sentido antihorario.

#### **10 BACK**

Regresa a la pantalla o menú anterior.

#### $E \rightarrow 0$

Inicia la reproducción. Pausa la reproducción. Pulse de nuevo para reiniciar.

#### **12** Conector USB

Conecte el cable adaptador USB suministrado y después conecte un dispositivo USB.

**R** Ranura de tarjeta de memoria Inserte una tarjeta de memoria (SD, MMC o MS).

#### **E** Entrada de CC de 12 V Conecte el adaptador de CA suministrado.

### **Inicio**

#### **Introducción o extracción de una tarjeta de memoria**

Introduzca la tarjeta de memoria en la ranura de la unidad. Para extraer la tarjeta de memoria de la ranura, presione en el centro de la tarjeta de memoria y, a continuación, retírela con cuidado.

#### **Tarjetas que podrá utilizar en esta unidad**

- Secure Digital (SD)
- Multi Media Card (MMC)
- Memory Stick (MS)
- Compatible con: FAT 12, FAT 16, o FAT 32
- Utilice únicamente las tarjetas de memoria recomendadas anteriormente.
- La tarjeta sólo puede encajar en una dirección, no la fuerce. La tarjeta debe introducirse sin problemas si se inserta correctamente.
- No todas las tarjetas de memoria están disponibles en la unidad.
- No extraiga la tarjeta de memoria mientras esté en uso (reproducción, copiado, etc.).

#### **Acerca de la protección contra la escritura**

En el caso de las tarjetas que cuenten con un selector de protección contra la escritura, no será posible escribir, borrar o formatear la tarjeta si el selector está activado.

#### **Conexión de un dispositivo USB**

Conecte el extremo pequeño del cable del adaptador de USB al puerto USB de la unidad. Conecte el dispositivo USB y el adaptador USB. Utilice un cable USB, si lo necesita.

- Esta unidad sólo es compatible con el dispositivo USB con formato FAT16 o FAT32.
- No extraiga el dispositivo USB mientras esté en funcionamiento (reproducción, copiado, etc.).
- Dispositivo USB: dispositivo USB que admite USB 1.1 y USB 2.0. (Por ejemplo: unidad USB Flash, lector de tarjetas de memoria, cámara digital, etc.)
- No es compatible con un dispositivo USB que necesite un programa de instalación adicional al estar conectado al PC.

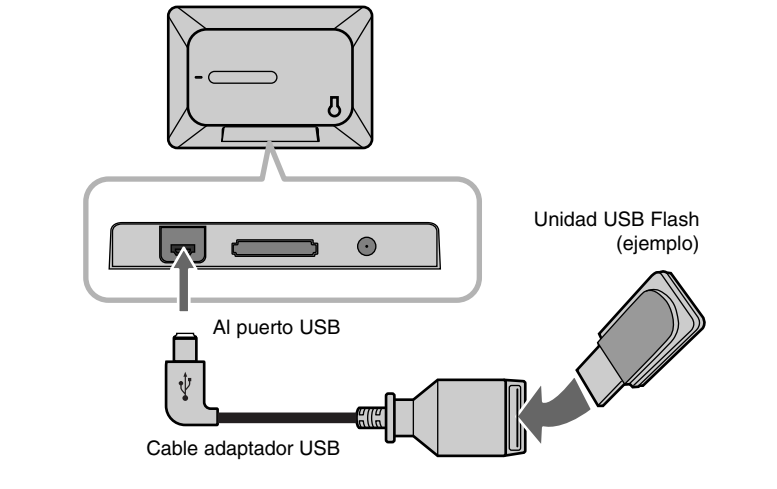

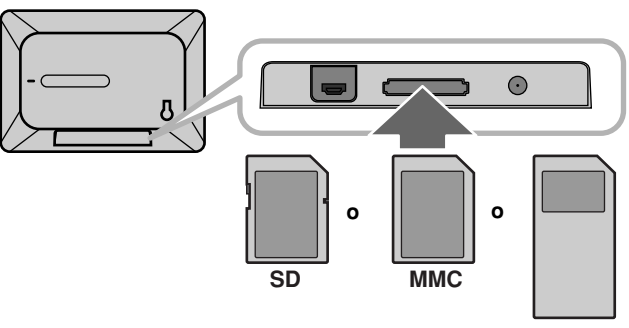

**MS**

#### **Conexión del cable de alimentación**

Conecte el cable de alimentación suministrado de la unidad a la toma de corriente.

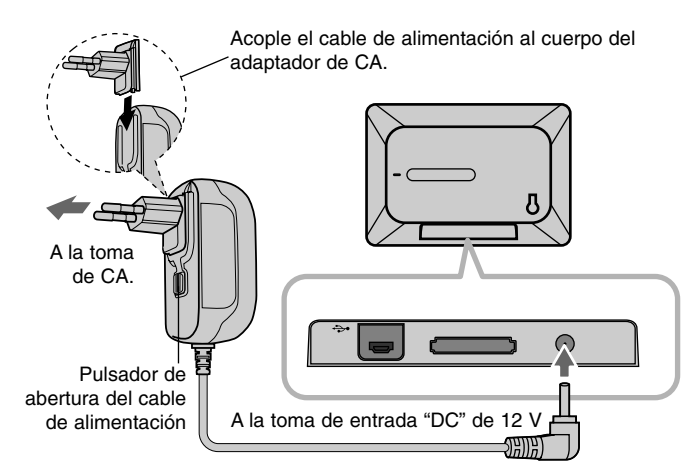

#### **Adaptador de CA**

- El adaptador de CA funciona a un máximo de 100-240 V~ 1A 50/60 Hz.
- Póngase en contacto con el distribuidor de piezas eléctricas si necesita ayuda para seleccionar un adaptador de CA adecuado o un set cable de CA.
- Fabricado por WANLIDA GROUP CO., LTD

#### **Batería recargable**

**6**

- La batería interna recargable le permite utilizar la unidad y reproducir archivos sin conectar el cable de alimentación.
- La batería recargable interna empezará a cargarse solamente cuando la unidad esté apagada y el adaptador de CA esté conectado a una toma de corriente.
- La carga de la batería se detendrá si enciende la unidad.
- El tiempo de carga será aproximadamente de 2 horas.
- El indicador  $\circlearrowright$  **BAT.** se ilumina en rojo en estado de carga. Si la carga está completa, el indicador cambia a verde.
- Cuando la carga de la batería sea inferior a 10 minutos, " $\mathcal{I}$ " aparecerá en la pantalla y el indicador  $\bigcirc$  **BAT.** parpadeará.

#### **Encendido/apagado de la unidad**

Para encender la unidad, pulse  $\bigcirc$  **BAT.** durante 2 segundos. Comenzará la presentación de demostración y aparecerá [Menú del dispositivo]. Pulse cualquier botón para saltar la presentación de demostración. Las fotos de demostración se encuentran en la memoria interna, por lo que no podrá cambiarlas ni eliminarlas. Pulse  $\bigcirc$  **BAT.** de nuevo para apagar la unidad.

#### **Modo de ahorro de energía**

Puede configurar la unidad en modo de ahorro de energía. Pulse **P-SAVE** (AHORRO DE ENERGÍA) y la pantalla LCD se apagará. Para salir del modo de ahorro de energía, pulse **P-SAVE** o  $\bigcirc$  **BAT.** 

#### **Instalación del soporte**

Acople el soporte extraíble en la parte posterior de la unidad como figura abajo.

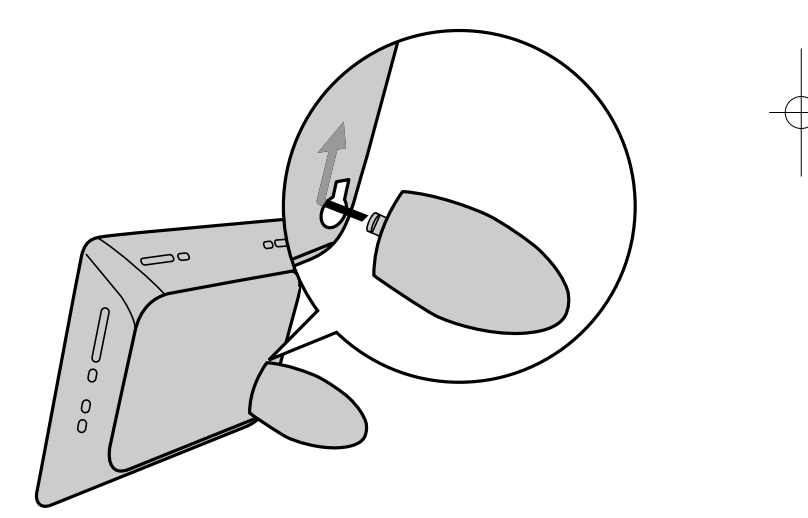

#### **Uso de Menú del dispositivo**

El Menú del dispositivo aparecerá cuando la unidad esté encendida y pueda visualizar el Menú del dispositivo al pulsar **BACK** de forma repetida. Utilice **◀ VOLUME** ▶ para seleccionar una opción de [Menú del dispositivo] y, a continuación, pulse **ENTER**.

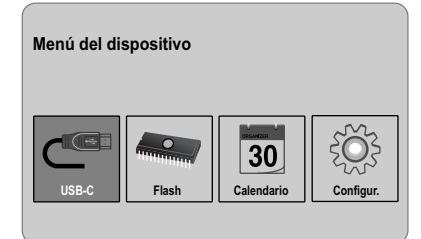

#### **• USB-C ..... USB-Z**

Puede reproducir un archivo (o archivos) del dispositivo USB conectado.

#### **• SD/MMC/MS**

Puede reproducir un archivo (o archivos) de la tarjeta de memoria externa.

**• Flash**

Puede reproducir un archivo (o archivos) de la tarjeta de memoria interna.

**• Calendario**

Podrá ver la fecha actual, información sobre el reloj o la alarma a través de la pantalla del calendario.

**• Configur.**

Podrá modificar los valores de la unidad en el menú [Configur.].

# **Ajuste de los valores**

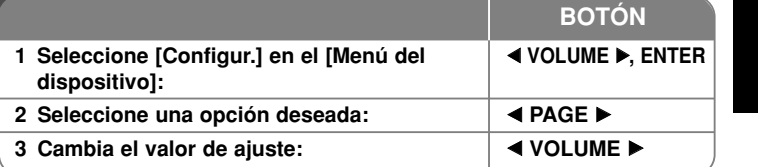

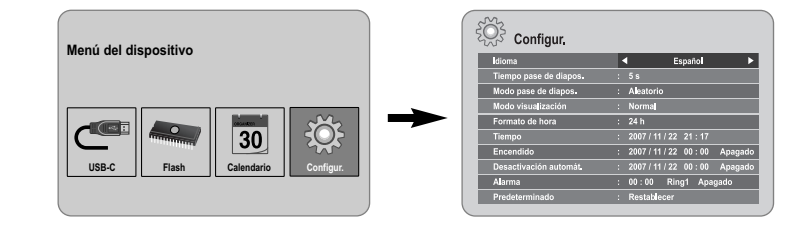

### **Ajuste de los valores: qué más puede hacer**

#### **Para visualizar el menú [Configur.]**

Utilice **◀ VOLUME** ▶ para seleccionar la opción [Configur.] en el [Menú del dispositivo] y, a continuación, pulse **ENTER**.

#### **[Idioma]**

Seleccione un idioma para el menú de configuración y mensajes en pantalla.

#### **[Tiempo pase de diapos.]**

Especifique cuánto tiempo debe visualizarse cada imagen en una presentación de diapositivas: 3 segundos, 5 segundos, 15 segundos, 1 minuto, 15 minutos, 1 hora.

**7**

#### **[Modo pase de diapos.]**

Especifique el estilo de transición entre imágenes en una presentación de diapositivas: Aleatorio, Atenuación, Apagado, De-abajo-a-arriba, De-arriba-a-abajo, De-izquierda-a-derecha, De-derecha-a-izquierda, Puerta-cerrada, Puerta-abierta, Cruce-horiz (Cruce-horizontal), Cruce-vertic (Cruce-vertical).

Si selecciona [Apagado], la presentación de diapositivas no funciona y la imagen de una diapositiva se quedará fija en la pantalla.

#### **[Modo visualización]**

Especifique el modo de visualización de archivos de imágenes: Normal, Ajustar.

[Normal]: Conserva la relación del aspecto original de la imagen. [Ajustar]: Optimiza la imagen para ajustarla a la pantalla.

#### **[Formato de hora]**

Especifique el formato de hora para la visualización del reloj: 12 h, 24 h [12 h]: Visualización tipo12 h con a.m. o p.m. [24 h]: Visualización tipo 24 h sin a.m. o p.m.

#### **[Tiempo]**

Especifique la hora y la fecha de la unidad para usar estas funciones de la unidad.

- 1. Seleccione la opción [Tiempo] y, a continuación, pulse **VOLUME** B.
- 2. Introduzca la información necesaria para la fecha y la hora. **EXPOLUME ▶** (izquierda/derecha): Mueve el cursor a la columna anterior o siguiente.

**EXAGE ►** (arriba/abajo): Cambia el ajuste de la posición actual del cursor.

3. Pulse **ENTER** para confirmar el ajuste.

#### **[Encendido]**

**8**

Especifique si la unidad se enciende automáticamente.

- 1. Seleccione la opción [Encendido] y, a continuación, pulse **VOLUME** B.
- 2. Siga el paso 2 como se muestra en [Tiempo].
- 3. Seleccione el modo de repetición deseado: [Apagado], [Una vez] o [A diario].

Seleccione [Apagado] si no usa esta función.

4. Pulse **ENTER** para confirmar el ajuste.

#### **[Desactivación automát.]**

Especifique si la unidad se apaga automáticamente.

- 1. Seleccione la opción [Desactivación automát.] y, a continuación, pulse **VOLUME** B.
- 2. Siga el paso 2 como se muestra en [Tiempo].
- 3. Seleccione el modo de repetición deseado: [Apagado], [Una vez] o [A diario]. Seleccione [Apagado] si no usa esta función.
- 4. Pulse **ENTER** para confirmar el ajuste.

#### **[Alarma]**

Especifique la función de alarma en el reloj. Si ajusta esta opción, la unidad se encenderá automáticamente a la hora establecida y sonará la alarma. Para apagar el sonido de la alarma, pulse cualquier botón en la unidad.

- 1. Seleccione la opción [Alarma] y, a continuación, pulse **VOLUME** B.
- 2. Introduzca la información necesaria. **EXPOLUME ▶ (izquierda/derecha): Mueve el cursor a la columna anterior** o siguiente.

**EXAGE ►** (arriba/abajo): Cambia el ajuste de la posición actual del cursor.

- 3. Elija una opción de tono: [Ring1], [Ring2] o [Ring3]. Por ejemplo, si selecciona [Ring2]: Sonido de alarma (1 min.) → Silenciamiento (15 seg.) → Sonido de alarma (1 min.) → Silenciamiento (15 seg.) → Modo normal
- 4. Seleccione el modo de repetición deseado: [Apagado], [Una vez] o [A diario]. Seleccione [Apagado] si no usa esta función. [Apagado]: La función de alarma no está activada. [Una vez]: La función de alarma está activada una sola vez después de ajustar la alarma. [A diario]: La función de alarma está activada cada día.
- 5. Pulse **ENTER** para confirmar el ajuste.

#### **[Predeterminado]**

Reajuste la unidad a sus valores originales de fábrica. Seleccione la opción [Predeterminado] y, a continuación, pulse **ENTER**.

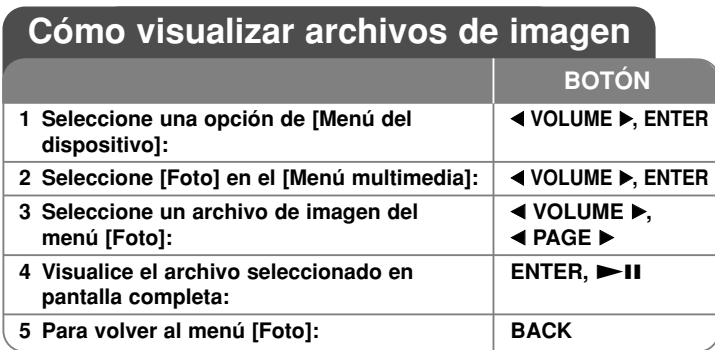

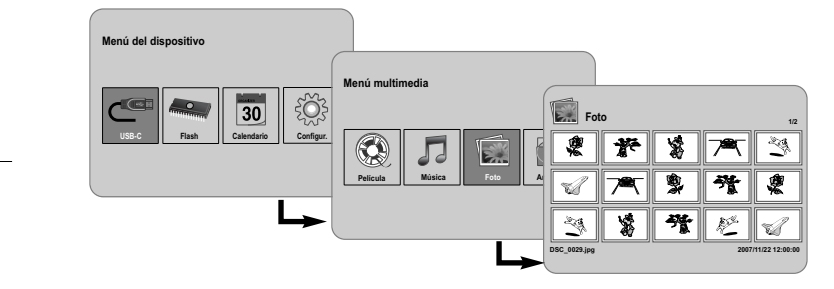

### **Cómo visualizar archivos de imágenes: qué más puede hacer**

#### **Cómo visualizar archivos de imágenes como una presentación de diapositivas**

En el menú [Foto], use ◀ **VOLUME ▶ y ◀ PAGE ▶** para seleccionar un archivo de imágenes y, a continuación, pulse **NII** para empezar la presentación de diapositivas. Pulse  $\blacktriangleright$ II para pausar la presentación de diapositivas de forma temporal; púlselo de nuevo para salir del modo pausa.

#### **Opciones mientras visualiza un archivo de imagen en pantalla completa**

Puede utilizar esta característica mientras visualiza una imagen en pantalla completa.

- 1. Pulse **MENU** para visualizar el menú de opciones.
- 2. Utilice ◀ VOLUME ▶ y ENTER para seleccionar una opción y ejecutarla.
	- $\blacksquare$  Para visualizar el archivo de imagen anterior.
	- $\triangleright$  Para iniciar la presentación en diapositivas.
	- Ш Para pausar la presentación de diapositivas.
	- **N** Para visualizar el archivo de imagen posterior.
	- $\Box$ Rotar la imagen 90 grados en sentido horario. Pulse **ENTER** repetidamente para seleccionar los grados.
	- l a Para dejar de ver la imagen en pantalla completa y volver al menú [Photo].
	- Permite ampliar la imagen. Pulse **ENTER** varias veces para seleccionar el modo de zoom o el modo normal.
	- Activa o desactiva la visualización del reloj.
	- Ajusta el brillo de la pantalla. Pulse **ENTER** y aparecerá el menú de brillo, utilice **◀ VOLUME ▶** para ajustar el brillo y, a continuación, pulse **ENTER**.
	- Si el archivo multimedia actual incluye música y fotos, podrá escuchar música durante la presentación. Pulse **ENTER**, **D** aparecerá en la parte inferior derecha de la pantalla. Para salir de esta función, pulse **ENTER** de nuevo.
- 3. Utilice **MENU** para salir del menú de opciones.

#### **Requisitos del archivo de imagen**

La compatibilidad de los archivos JPEG con esta unidad queda limitada de la siguiente manera:

- Extensiones de los archivos: ".jpg"
- Tamaño de la foto: inferior a 8.000 x 8.000 (An. x Al.) píxeles (línea base) Inferior a 100.000 píxeles (progresivo)
- Soporte/Archivos máx.: Inferior a 650, recomendado.

#### **Notas acerca de los ficheros JPEG**

- No es compatible con ficheros de imagen JPEG progresivos y sin pérdida de compresión.
- Dependiendo del tamaño y número de archivos JPEG, puede tardar varios minutos en leer el contenido del soporte.

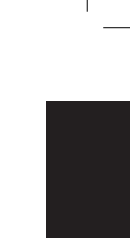

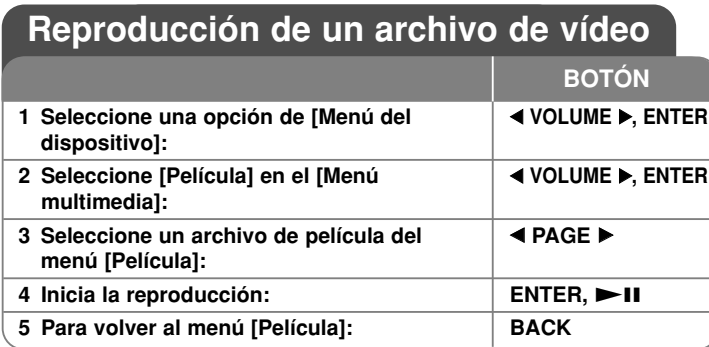

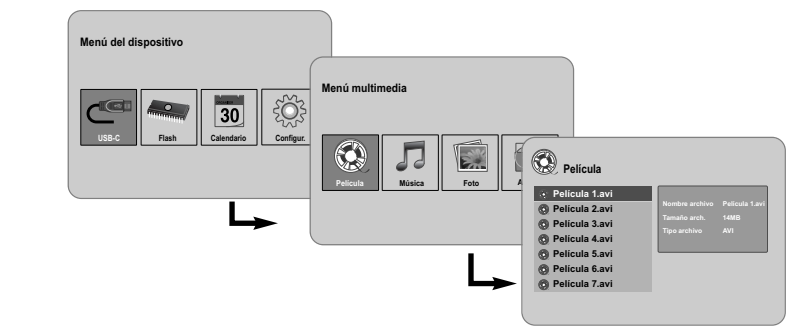

## **Reproducción de un archivo de película: qué más puede hacer**

#### **Opciones durante la reproducción de un archivo de película**

Puede utilizar varias funciones en la reproducción de un archivo de película.

- 1. Pulse **MENU** para visualizar el menú de opciones durante la reproducción.
- 2. Utilice **◀ VOLUME ▶ y ENTER** para seleccionar una opción y ejecutarla.
	- Para volver al principio del archivo actual. Pulse **ENTER** dos veces brevemente para volver al archivo de película anterior.

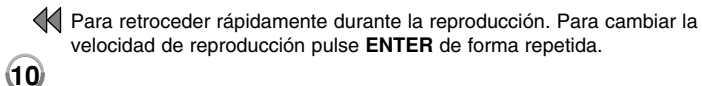

- Para comenzar la reproducción.
- **Para hacer una pausa en la reproducción.**
- Para avanzar rápidamente durante la reproducción. Para cambiar la velocidad de reproducción pulse **ENTER** de forma repetida.
- N Para reproducir el siguiente archivo de película.
- Para detener la reproducción y volver al menú [Película].
- Para seleccionar un modo de repetición: (Pista, Todos, Apagado).
- Permite ampliar la imagen del vídeo. Pulse **ENTER** varias veces para seleccionar el modo de zoom o el modo normal.
- Activa o desactiva la visualización del reloj.
- Ajusta el brillo de la pantalla. Pulse **ENTER** y aparecerá el menú de control de brillo, utilice **◀ VOLUME ▶** para ajustar el brillo y, a continuación, pulse **ENTER**.
- 3. Utilice **MENU** para salir del menú de opciones.

#### **Requisitos del archivo de vídeo**

La compatibilidad de los archivos con esta unidad queda limitada de la siguiente manera:

- Resolución disponible: 720 x 576 (An. x Al.) píxeles.
- Tasa de bits: Inferior a 15 Mbps
- Extensiones de los archivos de vídeo: ".avi", ".mpg", ".mpeg"
- Esta unidad no es compatible para la visualización de los subtítulos en un archivo de vídeo.
- Formato de códec reproducible: "MPEG1", "MPEG2", "MJPEG"
- Formato de audio reproducible: "MPEG1", "MPEG2", "MPEG3", "PCM"
- El mensaje "No compatible" aparecerá en la pantalla si el archivo de vídeo no es reproducible.
- Soporte/Archivos máx.: Inferior a 650, recomendado.

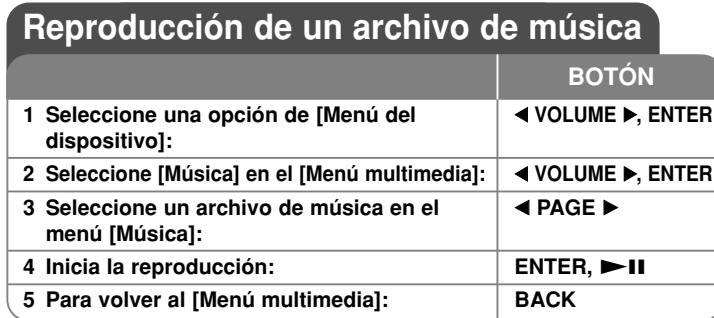

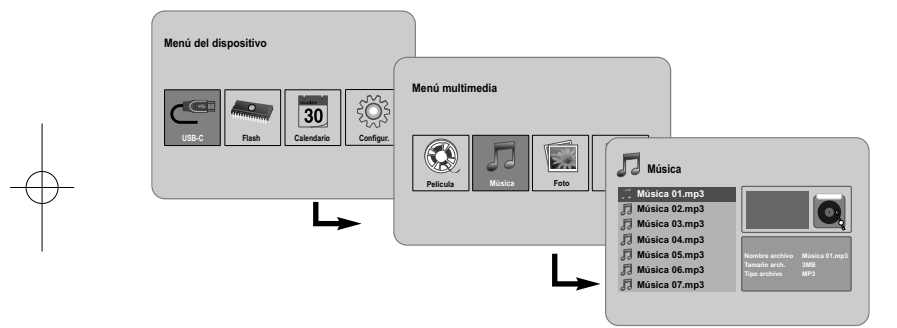

## **Reproducción de un archivo de música: qué más puede hacer**

#### **Opciones durante la reproducción de un archivo de música**

Puede utilizar varias funciones en la reproducción de un archivo de música.

- 1. Pulse **MENU** para visualizar el menú de opciones durante la reproducción.
- 2. Utilice ◀ VOLUME ▶ y ENTER para seleccionar una opción y ejecutarla.
	- Para volver al principio del archivo actual. Pulse **ENTER** dos veces brevemente para volver al archivo de película anterior.
	- Para retroceder rápidamente durante la reproducción. Para cambiar la velocidad de reproducción pulse **ENTER** de forma repetida.
	- Para comenzar la reproducción.
	- **Para hacer una pausa en la reproducción.**
	- Para avanzar rápidamente durante la reproducción. Para cambiar la velocidad de reproducción pulse **ENTER** de forma repetida.
	- **N** Pasa al siguiente archivo de música.
	- l a Para detener la reproducción.
	- Para seleccionar un modo de repetición. (Pista, Todos, Apagado)
- 3. Utilice **MENU** para salir del menú de opciones.

#### **Requisitos del archivo de música**

- Extensiones de los ficheros: ".mp3"
- Frecuencia de muestreo: 8 48 kHz (Layer 1, Layer 2, Layer 3, MPEG 2.5), 8 - 96 kHz (PCM)

- Tasa de bits: 32 448 kbps (Layer 1), 32 384 kbps (Layer 2), 32 - 320 kbps (Layer 3), 8 - 160 kbps (MPEG 2.5)
- Soporte/Archivos máx.: Inferior a 650, recomendado.

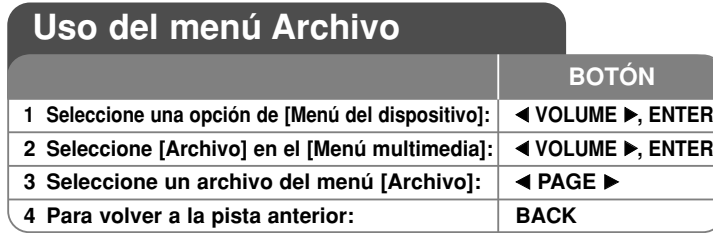

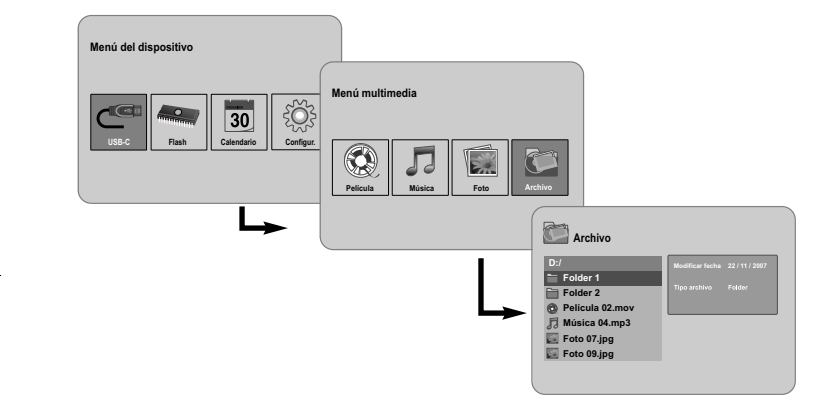

### **Utilización del menú File: qué más puede hacer**

#### **Uso del menú [Archivo]**

- Podrá visualizar una lista de carpetas y archivos en el soporte actual.
- Podrá borrar o copiar archivos del soporte actual.

#### **Para visualizar una lista de subcarpetas y archivos**

Utilice **◀ PAGE ▶** para seleccionar una carpeta y, a continuación, pulse el botón **ENTER.** La lista de archivos y subcarpetas dentro de la carpeta. Pulse **BACK** para ir a la carpeta superior.

#### **Para seleccionar múltiples archivos en el menú [Archivo]**

Puede seleccionar no sólo un único archivo sino múltiples archivos con el botón **VOLUME ►**. Pulse **VOLUME ►** en los archivos que desee para seleccionar múltiples archivos.

#### **Para eliminar un archivo (o archivos) con el menú [Archivo]**

- 1. Seleccione un archivo y, a continuación, pulse **VOLUME ▶** y "▶" aparecerá a la derecha del nombre del archivo.
- 2. Repita el paso 1 si necesita seleccionar múltiples archivos.
- 3. Pulse **ENTER** y aparecerá el menú de opciones.
- 4. Utilice **◀ PAGE ▶** para seleccionar la opción [Eliminar >] y, a continuación, pulse **ENTER** Aparecerá el menú de confirmación.
- 5. Utilice b **VOLUME**  B para seleccionar [Sí] y, a continuación, pulse **ENTER** y el archivo se eliminará del soporte actual.
- 6. Cuando se haya eliminado el archivo, pulse **ENTER** para finalizar.

#### **Para copiar un archivo (o archivos) del soporte actual a otro soporte**

- 1. Seleccione un archivo y, a continuación, pulse **VOLUME ▶** y "▶" aparecerá a la derecha del nombre del archivo.
- 2. Repita el paso 1 si necesita seleccionar múltiples archivos.
- 3. Pulse **ENTER** y aparecerá el menú de opciones.
- 4. Utilice **◀ PAGE ▶** para seleccionar la opción [Copiar >] y, a continuación, pulse **ENTER**
- 5. Utilice **◀ PAGE ▶** para seleccionar el soporte al que desea enviar la copia. El espacio libre del soporte seleccionado aparecerá en la esquina superior derecha del menú [Archivo].
- 6. Utilice **◀ VOLUME ▶ y ◀ PAGE ▶** para seleccionar la carpeta en la que desea copiar el archivo.
	- Pulse **VOLUME ▶** para ir a una subcarpeta.
	- Pulse b **VOLUME** para ir a una carpeta superior.
- 7. Pulse **ENTER.** y los archivos se copiarán en los medios o carpeta seleccionados.
- 8. Cuando se hayan copiado los archivos, pulse **ENTER** para finalizar.

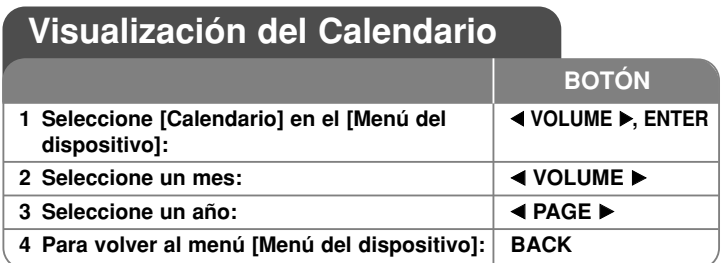

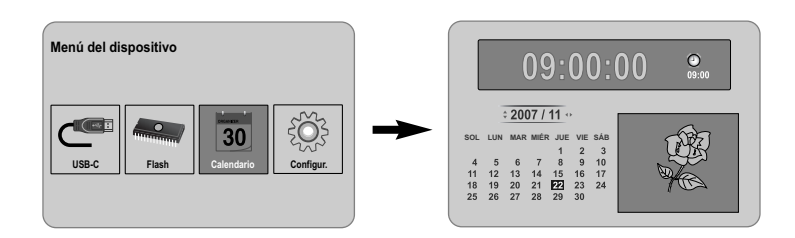

## **Visualización del calendario: qué más puede hacer**

### **Uso del menú [Calendario]**

- Puede visualizar la fecha y hora actuales con la presentación en diapositivas.
- Puede cambiar el mes y el año con **◀ VOLUME ▶** y ◀ **PAGE ▶**.

**13**

• Puede visualizar la información de la alarma.

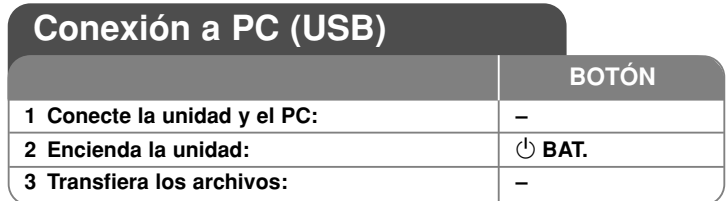

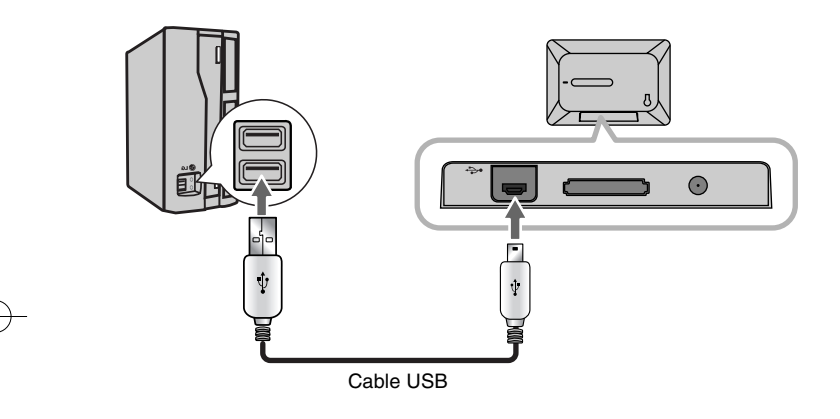

## **Conexión a PC (USB): qué más puede hacer**

#### **Conexión a un PC**

**14**

Conecte la unidad a su PC con un cable USB opcional. En la conexión:

- Su PC reconocerá automáticamente cualquier tarjeta de memoria instalada en la unidad. Cuando abra "My Computer", aparecerá el icono "PF39 Memory" (memoria interna) y "Removable Disks" (tarjeta de memoria externa) representando las tarjetas de memoria instaladas.
- Windows puede tardar unos minutos en reconocer y preparar el dispositivo la primera vez que se conecta dependiendo de la configuración del hardware.
- Compatible con Plug & Play: Windows 2000/ME/XP
- La imagen del monitor del PC aparecerá en la pantalla cuando la unidad esté conectada al PC y no podrá utilizar ningún botón de la unidad, exceptuando 1 **BAT.** <sup>o</sup>**P-SAVE**.

#### **Transferencia de archivos**

La conexión USB 2.0 de alta velocidad facilita la transferencia de archivos de música, vídeo o imágenes (o demás datos) con rapidez entre la unidad y el PC. Simplemente utilice la unidad tal cual lo haría con una unidad USB Flash mediante los comandos básicos del sistema operativo.

#### **Aviso importante:**

- Si necesita más ayuda con la transferencia de archivos, consulte el manual de instrucciones de su sistema operativo o la ayuda en pantalla.
- No desconecte ni interrumpa la unidad durante la transmisión ya que podrían producirse fallos o dañar el firmware de la unidad o los archivos.
- Si desea formatear la memoria interna de la unidad mediante el PC, debe hacerlo con un sistema de archivos FAT.

Haga doble clic en el icono "My Computer" en el escritorio y después seleccione el icono "PF39 Memory" o "Removable Disks" que corresponde a la unidad interna o a la tarjeta de memoria externa.

Arrastre los archivos multimedia (u otros archivos) a la "PF39 Memory" o a los "Removable Disks".

• Puede utilizar carpetas o subcarpetas para organizar sus soportes y datos.

#### **Desconexión desde un PC**

Desconecte la unidad siguiendo las siguientes instrucciones para evitar la pérdida de datos o daños en el firmware/archivo.

- 1. Haga doble clic en la flecha verde de la barra de tareas ubicada en la esquina inferior derecha de la pantalla del PC (Quitar hardware con seguridad).
- 2. Quitar hardware con seguridad: Seleccione "Dispositivo de almacenamiento masivo USB" de la lista que aparece y, a continuación, haga clic en "Detener".

Detener un dispositivo de hardware: Seleccione "Dispositivo de almacenamiento masivo USB" de la lista que aparece y, a continuación, haga clic en "Aceptar".

3. Cuando aparezca la ventana "Es seguro retirar el hardware", haga clic en el botón Aceptar y desconecte el cable USB de la unidad y el PC.

## Solución de problemas **Especificaciones**

#### **La unidad no se enciende.**

<sup>b</sup> Asegúrese de que el cable de alimentación está conectado correctamente a la toma de corriente.

#### **La calidad del sonido de la música es pobre.**

- <sup>b</sup> Intente reproducir el archivo en el PC. Si la calidad del sonido sigue siendo pobre, intente descargar de nuevo el archivo o recodificarlo usted mismo.
- <sup>b</sup> Asegúrese de que la tasa de bits del archivo no sea demasiado baja. Cuanto mayor sea la tasa de bits del archivo, mejor será el sonido. Consulte "Requisitos del archivo de música" en la página 11.

#### **No puede transferir los archivos a la unidad desde el PC.**

- $\rightarrow$  Asegúrese de que el PC ejecuta un sistema operativo compatible.
- <sup>b</sup> Asegúrese de que el cable USB esté colocado con seguridad a la unidad y al PC.
- $\rightarrow$  Si ha conectado la unidad con el concentrador USB, inténtelo conectando la unidad directamente al PC.
- <sup>b</sup> Asegúrese de la capacidad de las tarjetas de memoria instaladas en la unidad.

#### **No puede seleccionar una tarjeta de memoria.**

- <sup>b</sup> Asegúrese de que se ha insertado una tarjeta de memoria.
- <sup>b</sup> Asegúrese de que las tarjetas de memoria están correctamente insertadas.
- <sup>b</sup> Asegúrese de que las tarjetas de memoria no estén defectuosas.

#### **No puede copiar archivos a una ubicación destino.**

<sup>b</sup> Asegúrese de que los soportes destino tiene suficiente memoria para contener el archivo.

#### **La unidad no reproduce un archivo de música.**

<sup>b</sup> Asegúrese de que los archivos están en un formato compatible (MP3). Consulte "Requisitos del archivo de música" en la página 11.

#### **La unidad no reproduce un archivo de vídeo.**

<sup>b</sup> Asegúrese de que el archivo de vídeo está disponible en la unidad. Consulte "Requisitos del archivo de vídeo" en la página 10.

#### **No hay sonido.**

<sup>b</sup> Asegúrese de que el volumen se ha ajustado a un nivel razonable.

#### **La unidad no funciona correctamente.**

**→** Pulse el botón  $\circled{\uparrow}$  **BAT**. para apagar la unidad y, a continuación, vuelva a encenderla. │ • El diseño y las especificaciones están sujetos a cambio sin

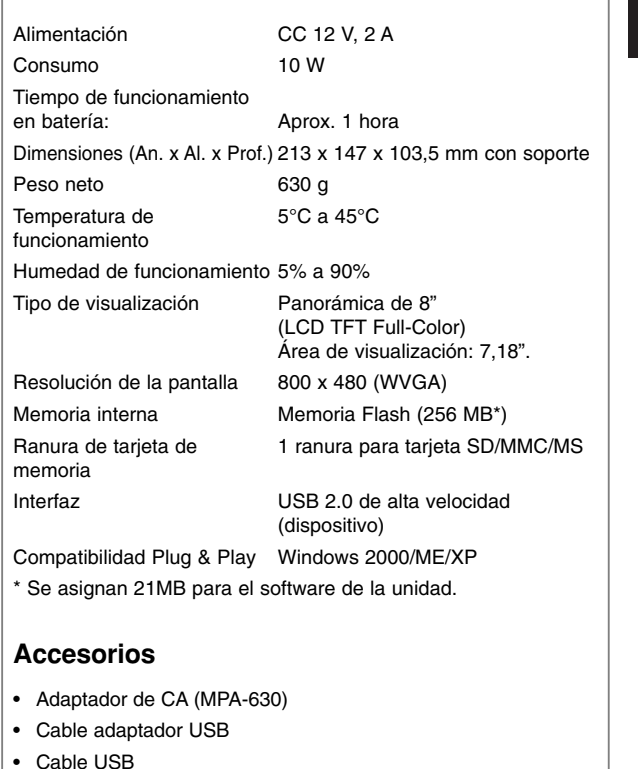

- Soporte extraíble
- 3 placas frontales diferentes e intercambiables
- previo aviso.

PF391P-P-AESPLLW-SPA 11/19/07 4:35 PM Page 16

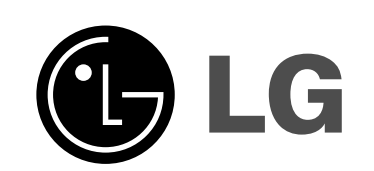

⊕